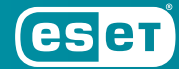

# Avaddon ランサムウェアの解析

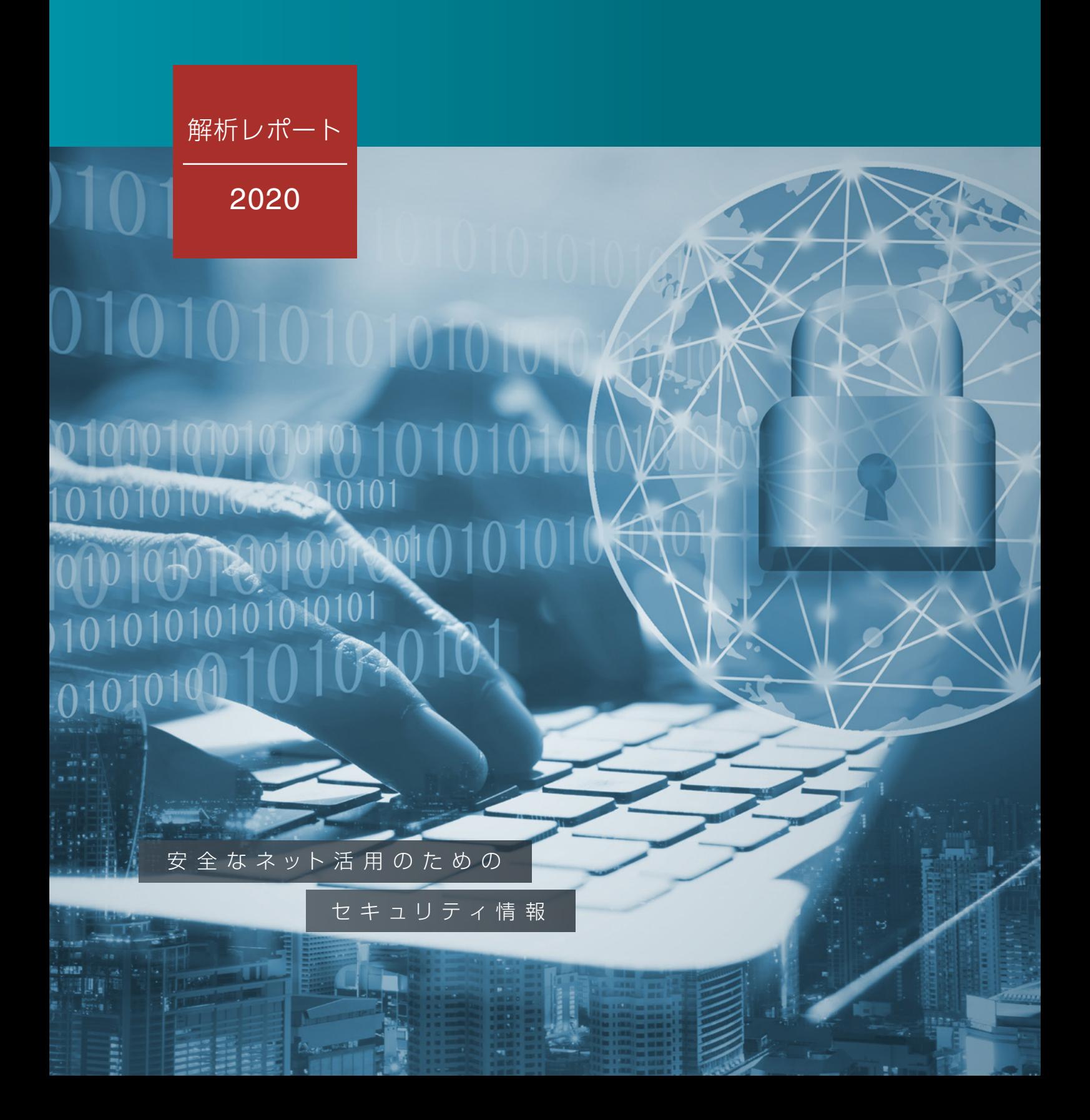

はじめに

マルウェアなどのインターネット上の脅威は日々高度化・巧妙化が進み、法人、個人を問わず金銭的被害 や機密情報の漏えいなどリスクも増大しています。このような状況においては、被害に遭わないために最 新動向を知り、適切なセキュリティ対策を実施することが重要です。

サイバーセキュリティに関する研究を担うサイバーセキュリティラボを中核に、最新の脅威やマルウェアの 動向の情報収集および分析を実施し、セキュリティ対策に必要な情報をレポートとして発行しています。

「Avaddon(アヴァドン)」は2020年に確認されたRaaS型のランサムウェアです。 本レポートでは、Avaddonの日本国内に向けた攻撃事例や、Avaddonの各バージョンにおける内部構 造の変化を紹介します。

### contents

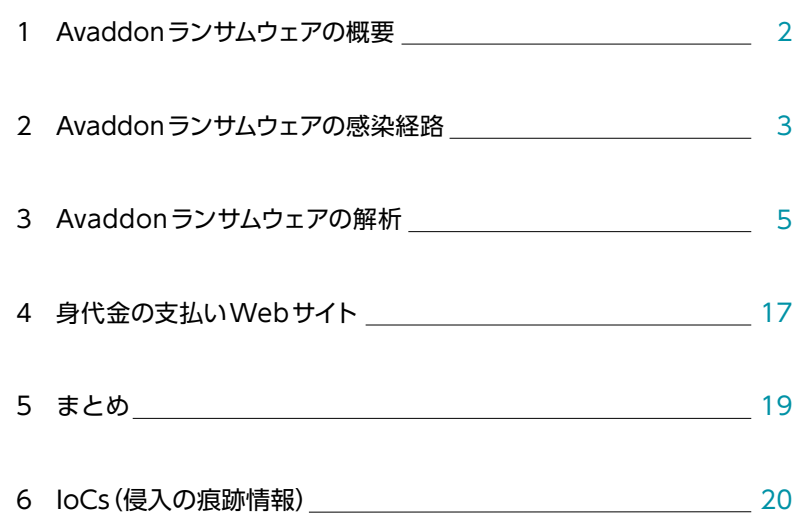

## 1. Avaddonランサムウェアの概要

AvaddonはRaaS(Ransomware as a Service)として提供されているランサムウェアです。2020年6月上旬にAvaddon のサービス提供者はロシア語のフォーラム上で「Avaddonアフィリエイトプログラム」と題してサービスを開始しました。 Avaddonランサムウェアを使った攻撃は数多くのバリエーションが確認されており、複数の攻撃者がサービスを利用してい ると考えられます。

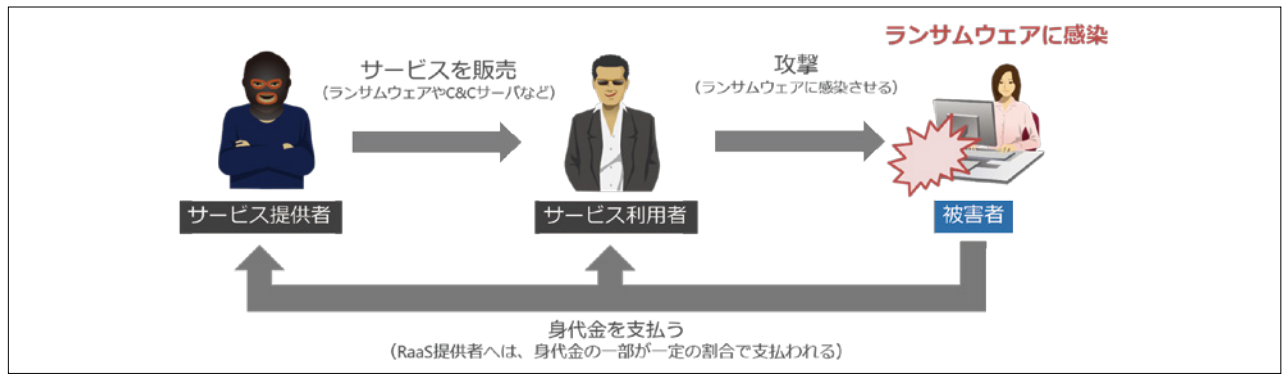

RaaS(Ransomware as a service)のイメージ

また、8月にはAvaddonのサービス提供者は窃取した機密情報を公開するためのWebサイトを立ち上げています。これは 二重の脅迫(double extortion)と呼ばれる手法で、被害者からさらなる金銭を要求するためにMazeやNemty等多くのラ ンサムウェアのオペレーターが採用しています。現時点ではAvaddonランサムウェア自体にファイル等を抽出する機能が確 認されていないことから、他のツールを使用して情報を窃取していると考えられます。 9月1日時点で、3つの組織が脅迫の対象となっています。

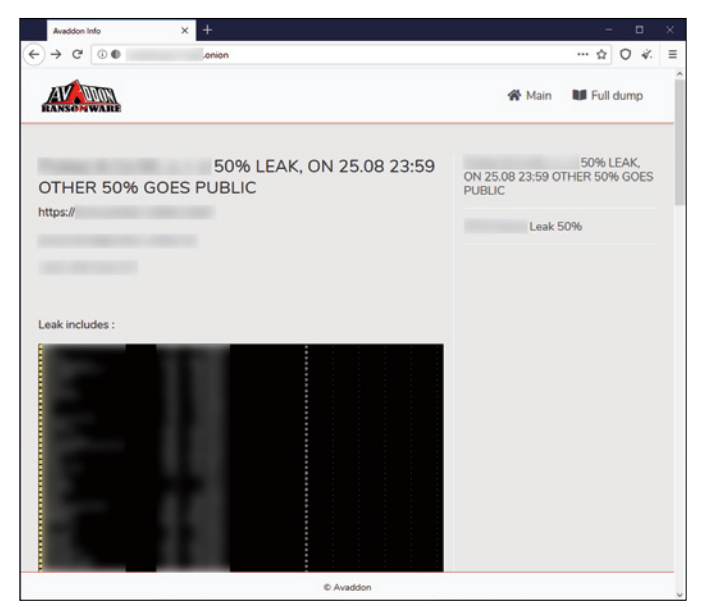

Avaddonの情報公開脅迫Webサイト

## 2. Avaddonランサムウェアの感染経路

Avaddonランサムウェアの感染経路は複数確認されています。RIGエクスプロイトキットを悪用したDrive-By Download 攻撃や、Excelマクロを添付したメールによる攻撃等が確認されていますが、本稿ではとりわけ多く拡散されたPhorpiexボッ トネットを使用した攻撃について分析します。

Phorpiexは2019年の初め頃に登場したボットネットです。過去にはGandCrabランサムウェアの配信にも使われていま す。

2020年6月5日頃、Phorpiexボットネットを使用したAvaddonランサムウェアの拡散は始まりました。6月9日には日本のメ ールアドレス宛にメールが多数送信されました。

このメールはESET製品でJS/Danger.ScriptAttachmentとして検出されています。

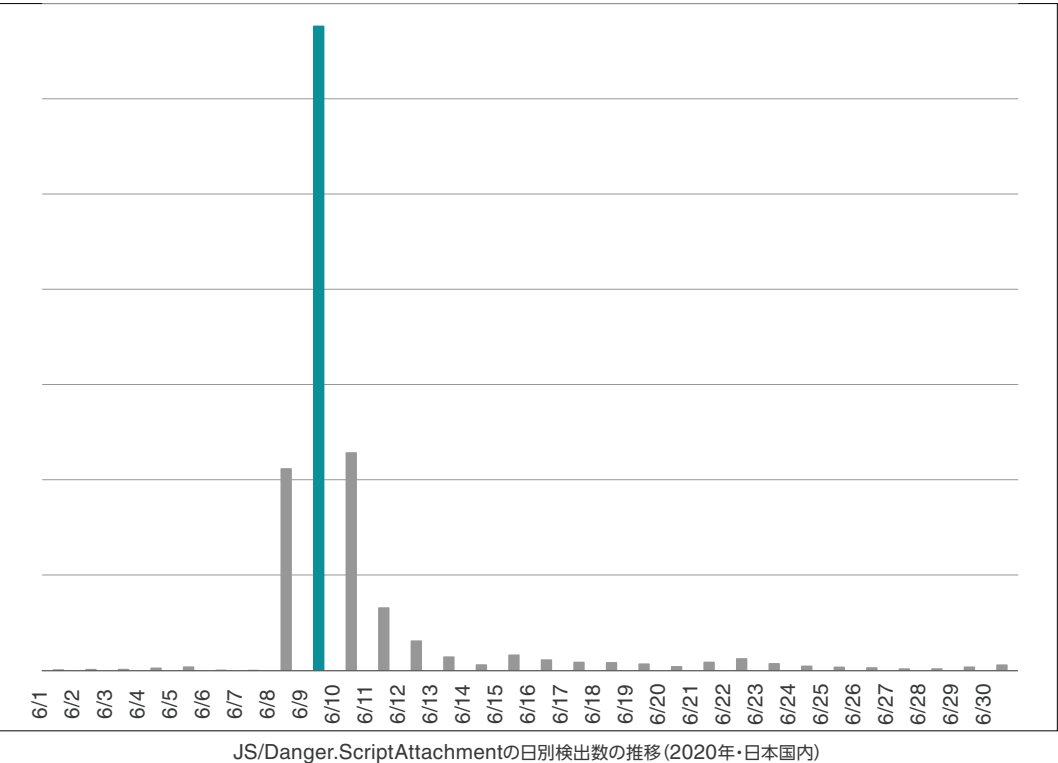

日本のメールアドレス宛に送られたメールは「You look good here」等の件名で、本文には顔文字が書かれています。

 $\overline{a}$ Your new photo? - メッセージ (テキスト形式)  $\blacksquare$  $\Box$ ○ 何をしますか ファイル メッセージ ヘルプ ىد م ◆ 新規作成  $\Omega$ H rあ<br>aл  $\mathbf{r}$  $\mathbf{A}^{\!\scriptscriptstyle ()}$  $\bigcirc$ 圆  $=$  $\mathcal{D}$  $\mathbb{R}$  -削除 返信 全員に 転送 画 移動 -未読にする 分類 フラグの 翻訳 音声読 ズーム ノノン<br>設定  $\gtrsim$  -カイブ み上げ 返信 削除 返信 ケイック操作  $\overline{N}$ 移動 h 編生 音声  $\vec{X}$ - $\vec{\Delta}$  $\prec$  $.com>$  $\begin{bmatrix} 0 & 1 \end{bmatrix}$ 2020/06/9 .ne.ip Your new photo? IMG109182.jpg.js.zip 657 バイト  $\equiv$  $:$ ) ╞

JPドメインのメールアドレス宛のメール

添付ファイルのファイル名は「IMG{数字6桁}.jpg.js.zip」や「Photo\_{数字6桁}\_jpg.js.zip」の形式で、中には画像ファイルに 偽装したJavaScriptダウンローダーが含まれています。

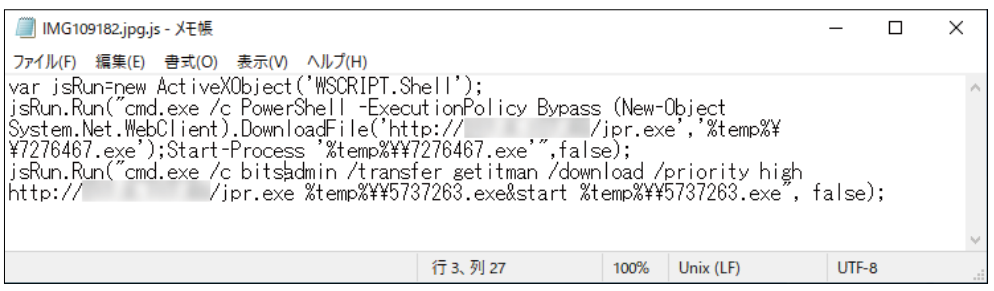

JavaScript形式のダウンローダー

7月7日頃からは難読化され大量のダミーコードが挿入されたJavaScriptダウンローダーが確認されています。

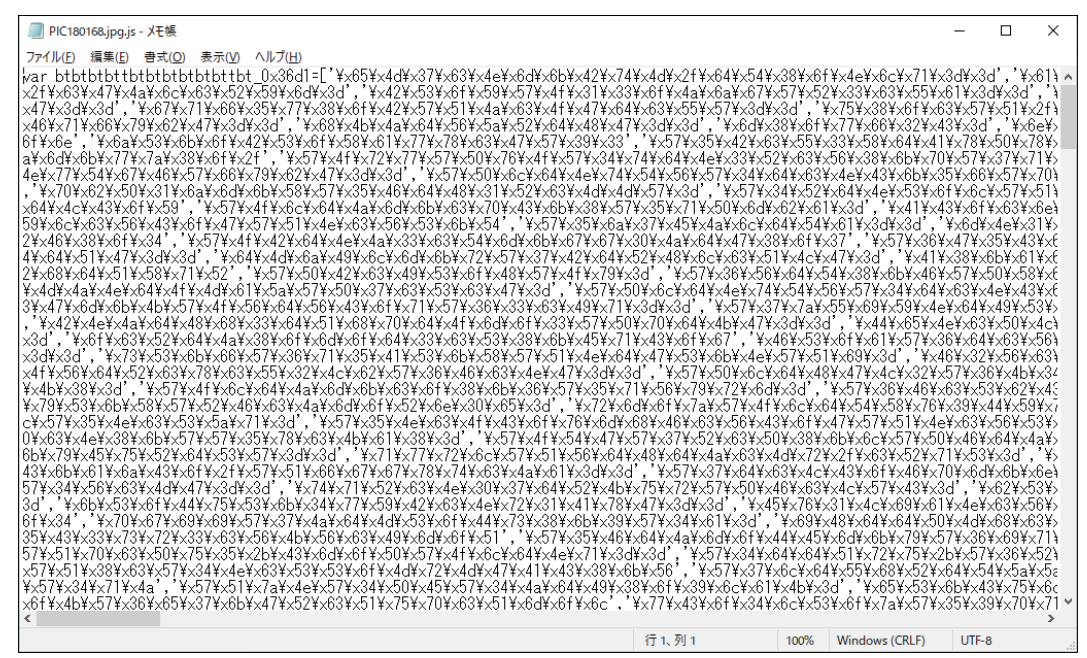

JavaScript形式のダウンローダー(難読化されたバージョン)

これらのJavaScriptはPowerShellとbitsadminをそれぞれ実行してAvaddonランサムウェアのダウンロードおよび実行 を試みます。bitsadminはWindowsに標準でインストールされているコマンドラインツールで、インターネット上にあるフ ァイルのダウンロードが可能です。

マルウェアがPowerShellを悪用することは一般によく知られており、PowerShellの通信をブロックする製品・運用も多いこ とから、別の手法を併用していると考えられます。

| WScriptexe (3584)                        | Microsoft & Windows Based Script Host - C:#Windows#Syste |                   |
|------------------------------------------|----------------------------------------------------------|-------------------|
| ∣‱ goodne de xe (3008)<br>$=$            | Windows コマンドプロセッサ                                        | C:¥Windows¥S yste |
| conhostexe (8812)                        | ロンソール ウィンドウ ホスト                                          | C:¥Windows¥syste  |
| powershellexe (3140)                     | Windows PowerShell                                       | C:¥Windows¥S yste |
|                                          | Windows コマンド プロセッサ                                       | C:¥Windows¥S yste |
| $\overline{\text{cm}}$ conhostexe (8172) | コンソール ウィンドウ ホスト                                          | C:¥Windows¥syste  |
| <b>bitsadmin.exe (3188)</b>              | BITS 管理ユーティリティ                                           | C:¥Windows¥syste  |
|                                          |                                                          |                   |

JavaScript形式ダウンローダーのプロセスツリー

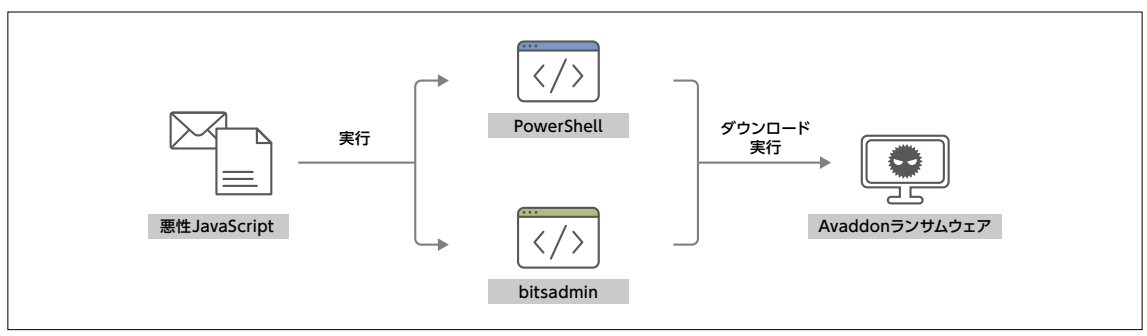

Avaddonランサムウェアのダウンロードの流れ

## 3. Avaddonランサムウェアの解析

Phorpiexボットネットで拡散されたAvaddonランサムウェア本体を詳しく解析します。

Avaddonはいくつかの文字列を暗号化してプログラム内部に保持しており、その暗号化(復号)方法は複数のバリエーショ ンが確認されています。本稿では、その暗号化方式ごとにバージョン番号を独自に採番しています。以降、注釈がない限り全 バージョン共通の特徴・挙動です。

| バージョン | 観測日       | 主な変更点                                               | 文字列のデコード計算式               |
|-------|-----------|-----------------------------------------------------|---------------------------|
|       | 2020/6/5  |                                                     | sub 2<br>xor 43h          |
|       | 2020/6/21 | • デバッグ検知機構の変更<br>• 取得する端末情報の変更                      | sub 4<br>xor 92h          |
|       | 2020/7/7  | • ロケールIDチェックの変更<br>• 暗号化ファイルの拡張子の変更<br>• ランサムノートの変更 | xor 3<br>add 5<br>xor 9Fh |

Avaddonバージョンの推移

暗号化されている文字列は、変更するレジストリの値や実行するコマンドなどです。アンチウイルスプログラムによる検 出や解析者による解析を防ぐため、暗号化されていると考えられます。リストに含まれる文字列はバージョンにより差異 があります。

| 日本学                        |             |           |                      |  |
|----------------------------|-------------|-----------|----------------------|--|
| .text:0040E3A0             |             |           |                      |  |
| .text:0040E3A0             | loc 40E3A0: |           |                      |  |
| .text:0040E3A0 8A 06 mov   |             | al, [esi] |                      |  |
| .text:0040E3A2 8D 4D+lea   |             |           | ecx, [ebp-44h] ; Src |  |
| .text:0040E3A2 BC          |             |           |                      |  |
| .text:0040E3A5 34 03 xor   |             | al, 3     |                      |  |
| .text:0040E3A7 04 05 add   |             | a1, 5     | 文字列のデコード             |  |
| .text:0040E3A9 34 9F xor   |             | al, 9Fh   |                      |  |
| .text:0040E3AB OF B6+movzx |             | eax, al   |                      |  |
| .text:0040E3AB C0          |             |           |                      |  |
| .text:0040E3AE 50          | push        | eax       | ; char               |  |

文字列をデコードするコードの一部

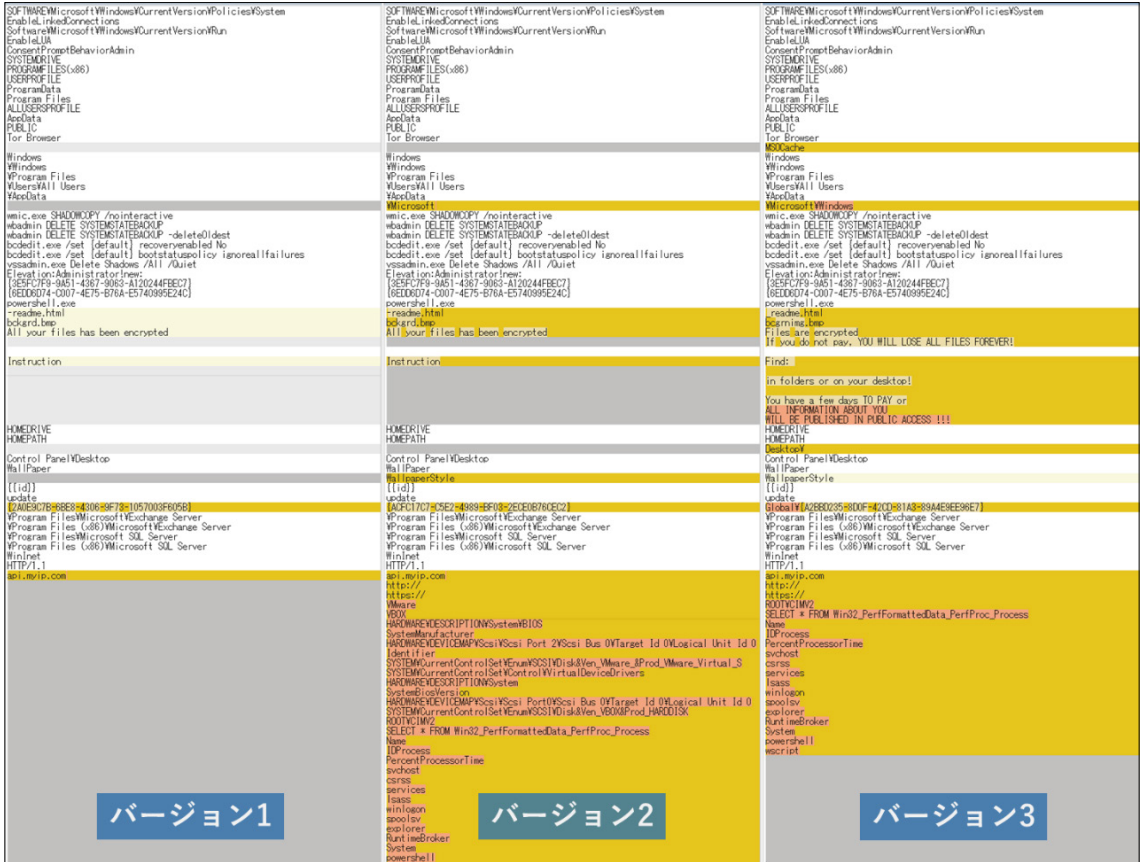

復号した文字列(色付きは差分)

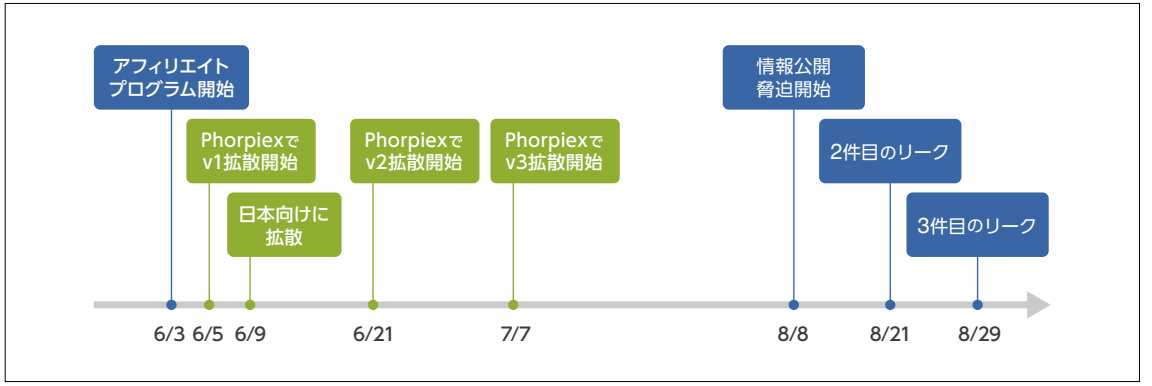

Avaddonに関連するイベントのタイムライン

Avaddonランサムウェアはファイルを暗号化するだけではなく、様々な機能を持っています。以下、順番に紹介します。

- 環境検知
- 自身のコピーとスケジュール作成
- UACの無効化とバイパス
- プロセスとサービスの終了
- ファイル復元の防止
- ファイルの暗号化
- ランサムノートの作成

#### ■ 環境検知

Avaddonには実行されたOSの言語環境をチェックする機能が備わっており、以下の環境では暗号化せずにプロセスが終了 します。言語のリストにはロシアおよびウクライナで使用される言語が含まれており、アフィリエイトプログラムがロシア語の フォーラムで展開されていることと関連性があります。

バージョン3ではウクライナ語の代わりにチェロキー語(アメリカ合衆国の一部で使用される言語)がロケールIDのリストに含 まれていますが、これにはアンチウイルス製品のシグネチャによる検出を回避する狙いがあると考えられます。

#### ロケールID

- 0x419: ロシア語
- 0x422: ウクライナ語 ※バージョン1および2
- 0x45C: チェロキー語 ※バージョン3
- キーボードレイアウト
	- 0x419: ロシア語
	- 0x485: サハ語 (主にロシアで使用される言語)
	- 0x444: タタール語 (主にロシアで使用される言語)
	- 0x422: ウクライナ語

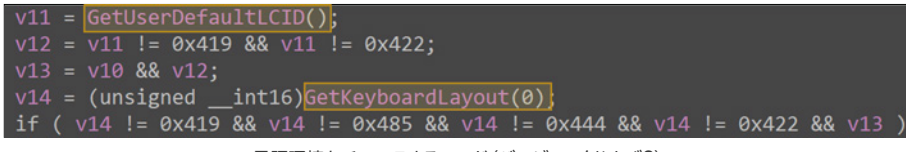

言語環境をチェックするコード(バージョン1および2)

| $v2 = \text{GetUserDefaultLCD}$                |                                                                                                 |
|------------------------------------------------|-------------------------------------------------------------------------------------------------|
| v3 = v2 == 0x419    v2 == 0x45C; バージョン3で変更     |                                                                                                 |
| $v4 = (unsigned _int16) GetKeyboardLayout(0))$ |                                                                                                 |
|                                                | if ( $\sqrt{4}$ == 0x419    $\sqrt{4}$ == 0x485    $\sqrt{4}$ == 0x444    $\sqrt{4}$ == 0x422 ) |
| $result = 1$ ;                                 |                                                                                                 |

言語環境をチェックするコード(バージョン3)

また、IsDebuggerPresent関数を使いデバッガーで実行されているかどうかを検知します。

次に、GetThreadContext関数でハードウェアブレークポイントが使用されているかどうかを確認します。

バージョン2以降ではCheckRemoteDebuggerPresent関数も使われています。

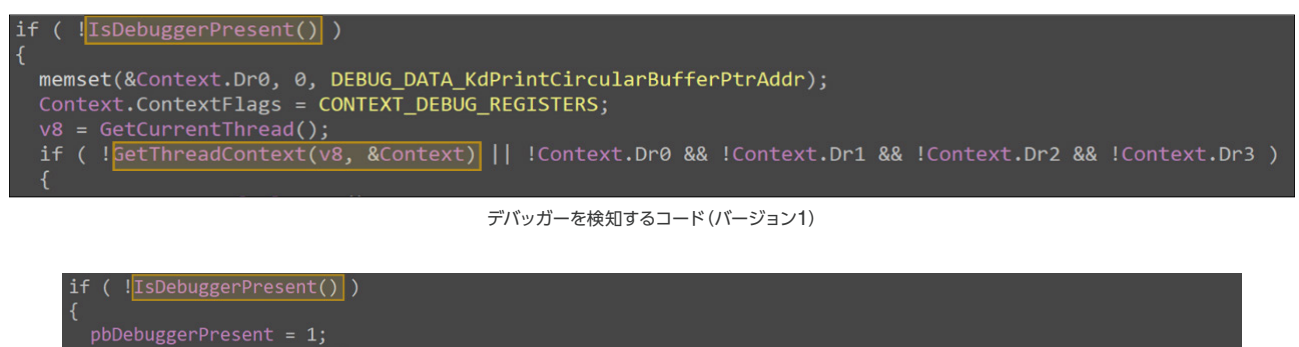

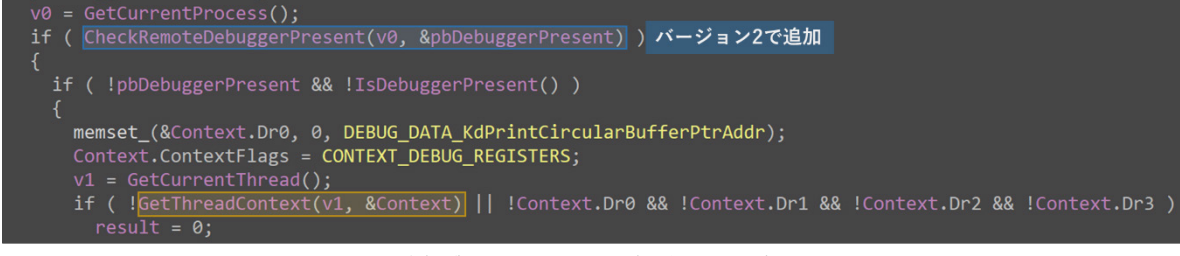

デバッガーを検知するコード(バージョン2および3)

■ 自身のコピーとスケジュール作成

実行ファイル自身を%APPDATA%\Microsoft\Windowsフォルダーにコピーし、自動的に実行されるようにタスクスケジ ューラに登録します。既に暗号化を行っている場合は繰り返し暗号化を行うことはありません。

|           | <b><i>O</i></b> update |          | 準備完了 |           |    | 毎日 15:08 に起動 - トリガーされた後、10 分間 ごとに無期限に繰り返します。 |  |
|-----------|------------------------|----------|------|-----------|----|----------------------------------------------|--|
| $\langle$ |                        |          |      |           |    |                                              |  |
|           | 全般                     | トリガー     | 操作   | 条件        | 設定 | 履歴 (無効)                                      |  |
|           | 操作                     |          |      | 詳細        |    |                                              |  |
|           |                        | プログラムの開始 |      | C:¥Users¥ |    | ¥AppData¥Roaming¥Microsoft¥Windows¥avdn.exe  |  |

タスクスケジューラに登録されたタスク

■ UACの無効化とバイパス

ユーザーアカウント制御(UAC)を無効にするため、以下のレジストリ値を0に設定します。設定が変更されると再起動を促す 通知が表示され、再起動後に設定が有効になります。

HKEY\_LOCAL\_MACHINE\SOFTWARE\Microsoft\Windows\CurrentVersion\Policies\ System\EnableLUA

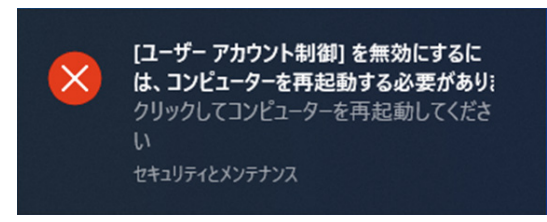

再起動を促す通知

管理者権限で実行されなかった場合はCOM Elevation Moniker'と呼ばれる手法を悪用して、UACをバイパスして管 理者権限によるコード実行を試みます。UACの無効化がプロセス全体の権限を昇格させるのに対して、COM Elevation Monikerは制限されたプロセスの中でCOMクラスの権限を昇格させます。これにより、(いくつか制限はあるものの)特権 を必要とする機能の実行が可能になります。

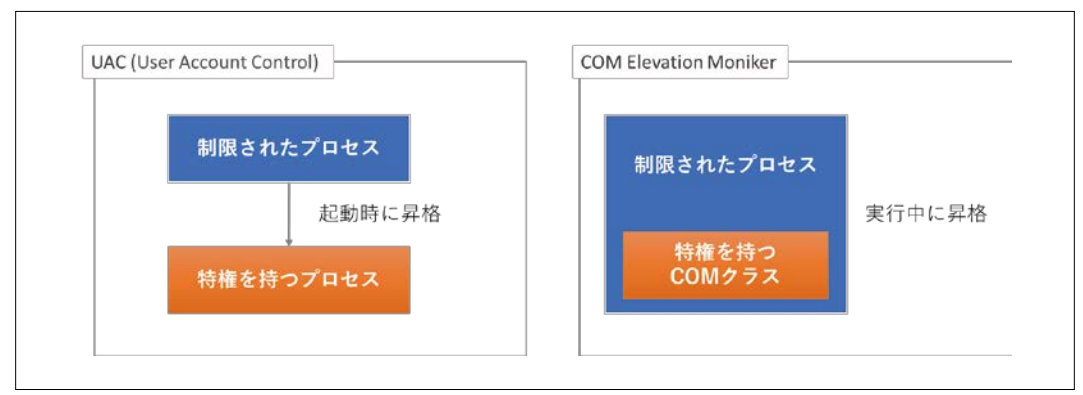

UACとCOM Elevation Monikerのイメージ

#### while ( CoGetObject(pszName, &pBindOptions, &iid, &ppv)  $\hat{\mathcal{U}}$  psz $N$ ame = Elevation:Administrator!new:{3E5FC7F9-9A51-4367-9063-A120244FBEC7}  $\overline{\text{esult}}$  = ppv;

COM Elevation Monikerで権限を昇格するコード

1 The COM Flevation Moniker | Microsoft

https://docs.microsoft.com/en-us/windows/win32/com/the-com-elevation-moniker

#### ■ プロセスとサービスの終了

以下のプロセスが実行されていた場合、終了させます。

文書作成プログラムやアンチウイルスプログラム、データベース関連のプログラム等がリストに含まれています。これらのプ ロセスに開かれている作業中のファイルを暗号化するための機能と考えられます。

> sqlservr.exe sqlmangr.exe RAgui.exe QBCFMonitorService.exe supervise.exe fdhost.exe Culture.exe RTVscan.exe Defwatch.exe wxServerView.exe sqlbrowser.exe winword.exe GDscan.exe QBW32.exe QBDBMgr.exe qbupdate.exe axlbridge.exe 360se.exe 360doctor.exe QBIDPService.exe wxServer.exe httpd.exe fdlauncher.exe MsDtSrvr.exe tomcat6.exe java.exe wdswfsafe.exe

| アドレス | <b>Hex</b> |  |  |  |  |  |  |  | <b>ASCII</b>                                                                      | $\wedge$ |
|------|------------|--|--|--|--|--|--|--|-----------------------------------------------------------------------------------|----------|
|      |            |  |  |  |  |  |  |  | 006CDF00 73 71 6C 73 65 72 76 72 2E 65 78 65 2C 73 71 6C 5qlservr.exe.sql         |          |
|      |            |  |  |  |  |  |  |  | 006CDF10 6D 61 6E 67 72 2E 65 78 65 2C 52 41 67 75 69 2E mangr.exe, RAgui.        |          |
|      |            |  |  |  |  |  |  |  | 006CDF20 65 78 65 2C 51 42 43 46 4D 6F 6E 69 74 6F 72 53 exe.0BCFMonitorS         |          |
|      |            |  |  |  |  |  |  |  | 006CDF30 65 72 76 69 63 65 2E 65 78 65 2C 73 75 70 65 72 ervice.exe.super         |          |
|      |            |  |  |  |  |  |  |  | 006CDF40 76 69 73 65 2E 65 78 65 2C 66 64 68 6F 73 74 2E vise.exe.fdhost.         |          |
|      |            |  |  |  |  |  |  |  | 006CDF50 65 78 65 2C 43 75 6C 74 75 72 65 2E 65 78 65 2C exe, Culture. exe,       |          |
|      |            |  |  |  |  |  |  |  | 006CDF60 52 54 56 73 63 61 6E 2E 65 78 65 2C 44 65 66 77 RTVscan.exe.Defw         |          |
|      |            |  |  |  |  |  |  |  | 006CDF70 61 74 63 68 2E 65 78 65 2C 77 78 53 65 72 76 65 atch.exe.wxServe         |          |
|      |            |  |  |  |  |  |  |  | 006CDF80 72 56 69 65 77 2E 65 78 65 2C 73 71 6C 62 72 6F rView.exe.sqlbro         |          |
|      |            |  |  |  |  |  |  |  | 006CDF90 77 73 65 72 2E 65 78 65 2C 77 69 6E 77 6F 72 64 Wser.exe.winword         |          |
|      |            |  |  |  |  |  |  |  | 006CDFA0 2E 65 78 65 2C 47 44 73 63 61 6E 2E 65 78 65 2C .exe.GDscan.exe.         |          |
|      |            |  |  |  |  |  |  |  | 006CDFB0 51 42 57 33 32 2E 65 78 65 2C 51 42 44 42 4D 67 0BW32.exe.0BDBMg         |          |
|      |            |  |  |  |  |  |  |  | 006CDFC0 72 2E 65 78 65 2C 71 62 75 70 64 61 74 65 2E 65 r.exe.gbupdate.e         |          |
|      |            |  |  |  |  |  |  |  | 006CDFD0 78 65 2C 61 78 6C 62 72 69 64 67 65 2E 65 78 65 xe, axibridge.exe        |          |
|      |            |  |  |  |  |  |  |  | 006CDFE0 2C 33 36 30 73 65 2E 65 78 65 2C 33 36 30 64 6F 360se.exe.360do          |          |
|      |            |  |  |  |  |  |  |  | 006CDFF0 63 74 6F 72 2E 65 78 65 2C 51 42 49 44 50 53 65 ctor.exe, QBIDPSe        |          |
|      |            |  |  |  |  |  |  |  | 006CE000 72 76 69 63 65 2E 65 78 65 2C 77 78 53 65 72 76 rvice.exe.wxServ         |          |
|      |            |  |  |  |  |  |  |  | 006CE010 65 72 2E 65 78 65 2C 68 74 74 70 64 2E 65 78 65 er.exe.httpd.exe         |          |
|      |            |  |  |  |  |  |  |  | 006CE020 2C 66 64 6C 61 75 6E 63 68 65 72 2E 65 78 65 2C .fdlauncher.exe.         |          |
|      |            |  |  |  |  |  |  |  | 006CE030 4D 73 44 74 53 72 76 72 2E 65 78 65 2C 74 6F 6D MsDtSrvr.exe.tom         |          |
|      |            |  |  |  |  |  |  |  | 006CE040 63 61 74 36 2E 65 78 65 2C 6A 61 76 61 2E 65 78 cat6.exe, java.ex        |          |
|      |            |  |  |  |  |  |  |  | 006CE050 65 2C 77 64 73 77 66 73 61 66 65 2E 65 78 65 00 e, wdswfsafe.exe.        |          |
|      |            |  |  |  |  |  |  |  | 006CE060 11 18 1E 09 5C 5D 10 2A F9 08 78 B3 DA 68 00 00  \1. *u. x *uh           |          |
|      |            |  |  |  |  |  |  |  | 006CE070 B8 B2 6A 00 00 B5 6A 00 61 00 74 00 63 00 00 00 $\frac{1}{2}$ ; µj.a.t.c |          |
|      |            |  |  |  |  |  |  |  | 006CE080 00 00 00 00 07 00 00 00 00 00 6C 00 45 00 76 00 1.E.V.                   |          |
|      |            |  |  |  |  |  |  |  |                                                                                   |          |

終了させるプロセスのリスト

以下のサービスを終了させます。

リストにはデータベース関連のサービスが多く含まれており、データベースファイルが重要なターゲットであることが伺え ます。

> DefWatch ccEvtMgr ccSetMgr SavRoam dbsrv12 sqlservr sqlagent Intuit.QuickBooks.FCS dbeng8 sqladhlp QBIDPService Culserver RTVscan vmware-usbarbitator64 vmware-converter VMAuthdService VMnetDHCP VMUSBArbService VMwareHostd sqlbrowser SQLADULP sqlwriter msmdsrv tomcat6 QBCFMonitorService

| アドレス                                                        | <b>Hex</b> |                |           |       |                                                    |    |  |           |          |                      |    | <b>ASCII</b>                                                      | $\mathcal{A}$ |
|-------------------------------------------------------------|------------|----------------|-----------|-------|----------------------------------------------------|----|--|-----------|----------|----------------------|----|-------------------------------------------------------------------|---------------|
| 006FF270                                                    |            |                |           |       | 44 65 66 57 61 74 63 68 2C 63 63 45 76 74 4D 67    |    |  |           |          |                      |    | Defwatch, ccEvtMg                                                 |               |
| 006FF280 72 2C 63                                           |            |                |           |       | 63 53 65 74 40 67 72 2C 53 61 76 52                |    |  |           |          |                      | 6F | r, ccSetMgr, SavRo                                                |               |
| 006FF290                                                    |            |                |           |       | 61 6D 2C 64 62 73 72 76 31 32 2C 73 71 6C 73 65    |    |  |           |          |                      |    | am.dbsrv12.sqlse                                                  |               |
| 006FF2A0                                                    | 72 76 72   |                | 2C        |       | 73 71 6C 61 67 65 6E 74 2C 49 6E 74                |    |  |           |          |                      |    | rvr.sqlagent.Int                                                  |               |
| 006FF2B0 75 69 74                                           |            |                |           |       | 2E 51 75 69 63 68 42 6F 6F 68 73 2E 46             |    |  |           |          |                      |    | uit.OuickBooks.F                                                  |               |
| 006FF2C0                                                    |            |                |           |       | 43 53 2C 64 62 65 6E 67 38 2C 73 71 6C 61 64 68    |    |  |           |          |                      |    | CS, dbeng8, sqladh                                                |               |
| 006FF2D0 6C 70 2C 51 42 49 44 50 53 65 72 76 69 63 65 2C    |            |                |           |       |                                                    |    |  |           |          |                      |    | lp.QBIDPService,                                                  |               |
| 006FF2E0                                                    |            |                |           |       |                                                    |    |  |           |          |                      |    | 43 75 6C 73 65 72 76 65 72 2C 52 54 56 73 63 61 Culserver, RTVsca |               |
| 006FF2F0 6E 2C 76 6D 77 61 72 65 2D 75 73 62 61 72 62       |            |                |           |       |                                                    |    |  |           |          |                      | 69 | n.vmware-usbarbi                                                  |               |
| 006FF300 74 61 74 6F 72 36 34 2C 76 6D 77 61 72 65 2D 63    |            |                |           |       |                                                    |    |  |           |          |                      |    | tator64, vmware-c                                                 |               |
| 006FF310 6F 6E 76 65 72 74 65 72 2C 56 4D 41 75 74 68 64    |            |                |           |       |                                                    |    |  |           |          |                      |    | onverter, WMAuthd                                                 |               |
| 006FF320 53 65 72 76 69 63 65 2C 56 4D 6E 65 74 44 48 43    |            |                |           |       |                                                    |    |  |           |          |                      |    | Service, WinetDHC                                                 |               |
| 006FF330 50 2C 56 4D 55                                     |            |                |           |       | 53 42 41 72 62 53 65 72 76 69                      |    |  |           |          |                      | 63 | P. VMUSBArbServic                                                 |               |
| 006FF340 65 2C 56 4D 77 61 72 65 48 6F 73 74 64 2C 73       |            |                |           |       |                                                    |    |  |           |          |                      | 71 | e.VMwareHostd.sq                                                  |               |
| 006FF350 6C 62 72 6F 77                                     |            |                |           |       | 73 65 72 2C 53 51 4C                               |    |  |           |          | 41 44 48 4C          |    | 1browser, SQLADHL                                                 |               |
| 006FF360 50 2C 73 71 6C 77 72 69 74 65 72 2C 6D 73 6D 64    |            |                |           |       |                                                    |    |  |           |          |                      |    | P,sqlwriter,msmd                                                  |               |
| 006FF370 73 72 76                                           |            |                | <b>2C</b> | 74    | 6F 6D 63 61 74 36                                  |    |  | <b>2C</b> | 51 42 43 |                      | 46 | srv,tomcat6,QBCF                                                  |               |
| 006FF380                                                    |            | 4D GF GE 69 74 |           |       | 6F 72 53 65 72 76 69 63 65 00 00                   |    |  |           |          |                      |    | MonitorService                                                    |               |
| 006FF390                                                    | 00,00,00   |                |           | 00100 | 00 00 00 00 00 00 00 00 00 00 00                   |    |  |           |          |                      |    | .                                                                 |               |
| 006FF3A0                                                    | 000000     |                |           |       |                                                    |    |  |           |          |                      |    |                                                                   |               |
| 006FF3B0                                                    | 00 00 00   |                |           |       |                                                    |    |  |           |          |                      |    |                                                                   |               |
| 006FF3C0                                                    | 00 00 00   |                |           |       | 00 00 00 00 00 00 00 00 00 00 00 00 00             |    |  |           |          |                      |    |                                                                   |               |
| 006FF3D0                                                    |            |                |           |       | 00 00 00 00 00 00 00 00 00 79 3B 7D 85 10 4E 00 00 |    |  |           |          |                      |    | $y:}$                                                             |               |
| 006FF3E0 CO 00 6D 00 30 E5 6D 00 00 00 00 00 00 00 00 00 00 |            |                |           |       |                                                    |    |  |           |          |                      |    | A.m. Oâm                                                          |               |
| 006FF3F0                                                    |            |                |           |       | 00 00 00 00 00 00 00 00 0                          | 00 |  |           |          | 00 00 00 00 00 00 00 |    |                                                                   |               |
|                                                             |            |                |           |       |                                                    |    |  |           |          |                      |    |                                                                   | $\checkmark$  |
|                                                             |            |                |           |       |                                                    |    |  |           |          |                      |    |                                                                   |               |

終了させるサービスのリスト

■ ファイル復元の防止

シャドウコピーからのファイル復旧や自動修復を防ぐため、以下のコマンドを実行します。

wmic.exe SHADOWCOPY /nointeractive wbadmin DELETE SYSTEMSTATEBACKUP wbadmin DELETE SYSTEMSTATEBACKUP -deleteOldest bcdedit.exe /set {default} recoveryenabled No bcdedit.exe /set {default} bootstatuspolicy ignoreallfailures vssadmin.exe Delete Shadows /All /Quiet

また、SHEmptyRecycleBin関数でゴミ箱を空にします。

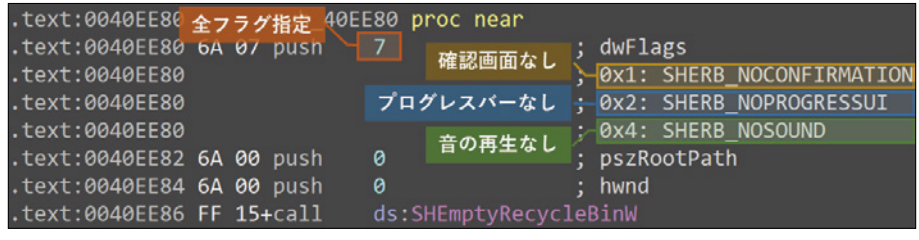

ゴミ箱を空にするコード

■ ファイルの暗号化

GetLogicalDrives関数で現在のコンピューターの論理ドライブの情報をすべて取得し、WNetGetConnection関数でネ ットワークドライブのUNCパスを取得します。

また、NetShareEnum関数を使ってSMB共有フォルダーのパスを列挙します。

取得・列挙したフォルダーのファイルをCryptEncrypt関数でAES暗号化します。 ファイルの暗号化に使用したAES鍵はRSA公開鍵で暗号化されます。

|                                                                                                    | ٠<br>٠<br>٠<br>٠<br>٠<br><                                                                                                    | 0041634E<br>0041634F<br>00416351<br>00416353<br>00416356<br>00416357<br>0041635A<br>00416360                                                                                                    |                                                                                                    | 50<br>56<br>635A avadodn. exe: \$1635A #1575A                                                                                                    | 6A 00<br>6A 00<br>FF 75 F8<br>FF 71 54<br>85 CO                                                                                                    | FF 15 20 80 49 00                                                                                                    |                                                                                                    |                                                                                                    |                                                                                                    | push 0<br>bush <sub>0</sub><br>push esi<br>[00498020 <avadodn.&cryptimportkey>]=<advapi32.cryptimportkey></advapi32.cryptimportkey></avadodn.&cryptimportkey>                                                                                                    | push eax<br>test eax.eax           | push dword ptr ss: [ebp-8]<br>push dword $ptr$ ds: $[ecx+54]$ | call dword ptr ds: [ << <rr></rr> CryptImportKey> ] | 鍵のインボート                                                                                                    |
|----------------------------------------------------------------------------------------------------|----------------------------------------------------------------------------------------------------|----------------------------------------------------------------------------------------------------|----------------------------------------------------------------------------------------------------|----------------------------------------------------------------------------------------------------|----------------------------------------------------------------------------------------------------|----------------------------------------------------------------------------------------------------|----------------------------------------------------------------------------------------------------|----------------------------------------------------------------------------------------------------|----------------------------------------------------------------------------------------------------|----------------------------------------------------------------------------------------------------|------------------------------------|---------------------------------------------------------------|-----------------------------------------------------|----------------------------------------------------------------------------------------------------|
|                                                                                                    |                                                                                                    | <b>Util Dump 2</b>                                                                                                    |                                                                                                    | <b>U</b> Dump 3                                                                                                    |                                                                                                    | <b>Util</b> Dump 4                                                                                                    |                                                                                                    | <b>U</b> Dump 5                                                                                                    |                                                                                                    |                                                                                                    | Watch 1                            | $ x= $ Locals                                                 | æ.<br>Struct                                        | 001<br>001                                                                                                    |
| Hex<br>2F<br>F9<br>C4<br>0E<br><b>SD</b><br>37<br>07<br>0F<br>58<br>D <sub>5</sub><br><b>E8 CO</b> | 0200<br>$^{\Omega}$<br>00<br>84<br>B <sub>0</sub><br>0 <sub>B</sub><br>65<br>55.<br>2D<br>1 <sup>c</sup><br>7 <sub>D</sub><br><b>B9</b><br><b>B3</b><br>0 <sub>D</sub><br>A <sub>4</sub><br>81<br>C1<br>59<br>34<br>41<br>04<br>57<br>C <sub>7</sub><br>69<br>36 | 001<br>00<br>00115 F7<br>$2F$ $B6$ $F0$<br>8 <sup>c</sup><br>23<br>79<br>CF CE<br>$22$ F <sub>8</sub><br>30 70<br>$06$   2D<br>F4 88<br>9E 21 FC<br>31 84<br>1A FA ED<br>33 11<br><b>BF</b> CA<br>AA BF 83 9D CE<br>56 ED 08 DA 53 4E | 1 <sup>c</sup><br>7F<br>5c<br>1 <sub>A</sub><br>85<br>R <sub>3</sub><br>63<br>DE<br>36<br>F<br>3B<br><b>9A</b><br>8 <sub>l</sub><br>0 <sup>2</sup><br>6A<br>6A<br>E9<br>D1<br>98<br>DA<br>00 | A8<br><b>SB</b><br>90<br>CE<br>36<br>-Sc<br>$BA$ $4C$<br>83<br>1F<br>$3F$ $F6$ $C7$<br>09A1A2<br>RSA鍵<br>15<br>73<br>89<br>A <sub>9</sub><br>30<br>E7<br>D1<br>7E<br>E3 9C<br>$E9$ 8B<br>E8 90 B4 8A 5E 68 EC 80 41 F3<br>00133C21B | <b>QR</b><br>B <sub>2</sub><br>61<br>6 <sub>D</sub><br>2B<br>24<br>F <sub>8</sub><br>C <sub>5</sub><br><b>DB</b><br>30<br>D <sub>4</sub><br>-50<br>C <sub>2</sub><br>F <sub>0</sub><br>41<br>DA<br>78<br>3F | 9F<br>A <sub>9</sub><br>$E4$ EB<br>F <sub>2</sub><br>39<br>77<br>$C5$ 57<br>A <sub>0</sub><br>A <sup>Q</sup><br>$A6$ 17<br>$AD$ 39<br>89<br>25<br>0A FE<br>74 54 | 08<br>oo<br>A9 OF E6 BC<br>96 60 81 FO<br>86 BE 37<br>$10$ FF E1<br>52 01 A4 5D<br>7F A5 9F<br>FA 35 C4 EO<br>E <sub>3</sub><br>18 40 72<br>32 <sub>2</sub><br>SD 2C AE<br><b>7E 0D B8</b><br>D <sub>7</sub><br>4F | 00<br>0 <sub>D</sub><br>C <sub>2</sub><br>DC 57<br>53<br>81<br>OE<br>EQ<br>94 EF<br><b>9A</b><br>F3<br>$AF$ 66<br>58 DE<br>00 | 00<br>B <sub>3</sub><br>85<br>A9<br>ooll<br>06<br>DE I<br><b>B</b> 9<br><b>5D</b><br>93<br>B6<br><b>CFI</b><br>AC<br>FEI<br>AB<br>00 | <b>ASCII</b><br>$\frac{1}{2}$ $\overline{a}$ RSA1<br>$r. / \sqrt{2.}$ ma.m. $\delta^3$<br>$cz^*$ , $\# \setminus 6 \setminus 0$ , $X7$ .<br>200 - v. N°LoS. váÂO<br>$/6.113c.$ . AbaeUW.<br>ujo"op.7aC9R.E].<br>$s - U0pD6.1.0.15p$<br>A}-: n'   @wú5Aà'<br>$.936$ Awa.]<br>$], \pi, \{ii, .500, 0r, .$<br>7.A1.jj.CPD: 201<br>.Y4.uisc0A9.iI<br>$.A.3.60 - NaX$ ], $0.1$<br>XCW2E.08.A0~ 6b<br>$0ia$ $1\acute{e}$ . x?. $bx-1$ f<br>eAse. . Ahi. AoXb«<br>Vi. ÚSN. . 3Â. LTN. | $+$ , [, $2$ , 0, $x$ <sup>y</sup> |                                                               |                                                     | 001<br>$\lambda$<br>001<br>001<br>001<br>001<br>001<br>001<br>001<br>001<br>001<br>001<br>001<br>001<br>001<br>001<br>001<br>001<br>001<br>001 |

RSA鍵と鍵のインポート処理

暗号化されたファイルには拡張子.avdnが付与されます。(バージョン1および2)

バージョン3では、Avaddonが実行されているディスクドライブのボリュームシリアル番号とCPUの種類に依存する9~10 文字の英文字の拡張子が付与されます。

|             | 現在のディスクドライブのボリュームシリアル番号<br>C:¥Users¥admin>vol          | ①CPUID命令で返された              |                        |                      |   |                   |                |   |              |     | ECX、EDX、EBX、EAXをbyte単位で加算 --- 2B394834             |                |             |
|-------------|--------------------------------------------------------|----------------------------|------------------------|----------------------|---|-------------------|----------------|---|--------------|-----|----------------------------------------------------|----------------|-------------|
|             | ドライブ C のボリューム ラベルがありません。<br>ボリューム シリアル番号は 523C-E1E6 です |                            |                        |                      |   |                   |                |   |              |     | ②ボリュームシリアル番号を加算 ----------- + 523CE1E6<br>7D762A1A |                |             |
|             |                                                        | CPUID命令の返す値 (Intel CPUの場合) |                        |                      |   | 310進数に変換…         |                |   |              |     |                                                    |                | 2104896026  |
| レジスタ<br>EAX | 返す値<br>16                                              | ASCIIコードのHEX値              |                        | 4名桁の数字を以下のリストの英文字に変換 |   |                   |                |   |              |     |                                                    |                |             |
| EBX         | Genu                                                   | 47656E75                   |                        | 0                    |   | 2                 | 3              | 4 | 5            | 6   |                                                    | 8              | 9           |
| <b>ECX</b>  | ntel                                                   | 6E74656C                   |                        | Α                    | a | B                 | b              | C | C            | D   | d                                                  | Ε              | е           |
| <b>EDX</b>  | inel                                                   | 696E6549                   |                        |                      |   |                   |                |   |              |     |                                                    |                |             |
|             |                                                        |                            |                        | $\overline{2}$       |   | $\Omega$          | $\overline{A}$ | 8 | $\mathbf{Q}$ | 6   | $\Omega$                                           | $\overline{2}$ | 6           |
|             |                                                        |                            |                        | B                    | a | Α                 | С              | Е | $\theta$     | D   | Α                                                  | B              | D           |
|             |                                                        |                            | <b>EAX</b><br>0064CEB4 |                      |   | &L", BAACE eDARD" |                |   |              | 拡張子 |                                                    |                | .BaACEeDABD |

暗号化されたファイルに付与される拡張子の生成(バージョン3)

以下の拡張子のファイルは暗号化の対象から除外されます。

.exe .bin .sys .ini .dll .lnk .dat .exe .drv .rdp .prf .swp

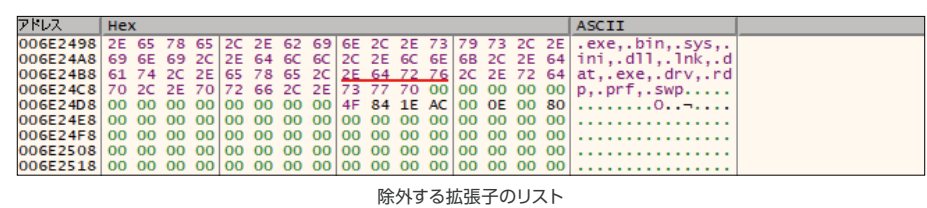

以下のフォルダー内のファイルは暗号化の対象から除外されます。

%SYSTEMDRIVE% %PROGRAMFILES(x86)% %USERPROFILE% ProgramData Program Files %ALLUSERSPROFILE% AppData %PUBLIC% Tor Browser MSOCache (バージョン3のみ) ただし、以下のフォルダーのファイルは暗号化されます。

\Program Files\Microsoft\Exchange Server \Program Files (x86)\Microsoft\Exchange Server \Program Files\Microsoft SQL Server \Program Files (x86)\Microsoft SQL Server

暗号化後、デスクトップの壁紙が変更されます。

バージョン3以降では、支払いに応じない場合はデータを公開するという旨の脅迫文が追加されています。

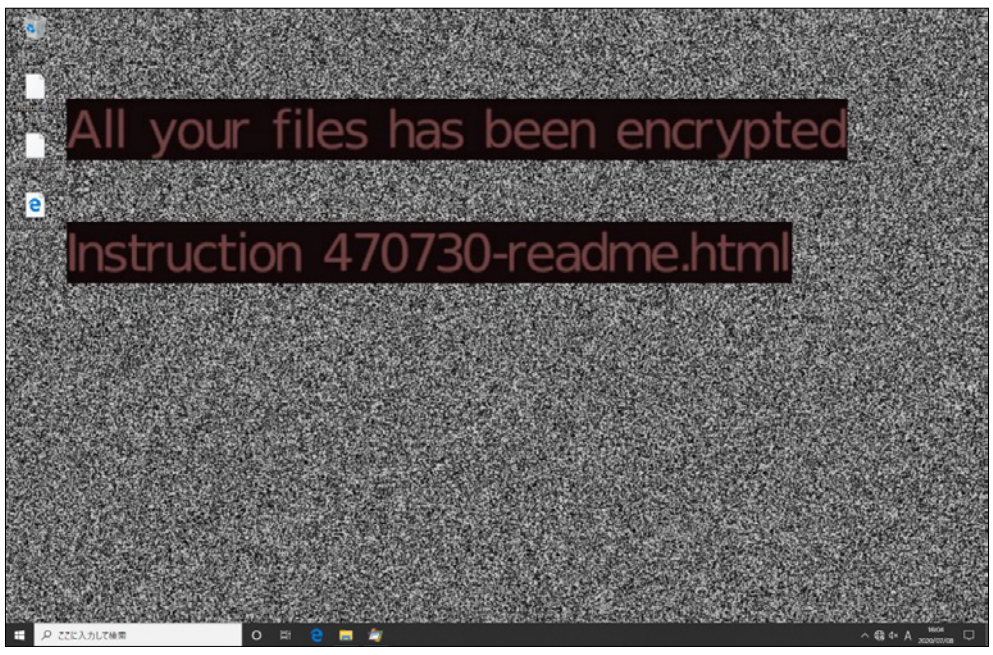

感染後のデスクトップ(バージョン1および2)

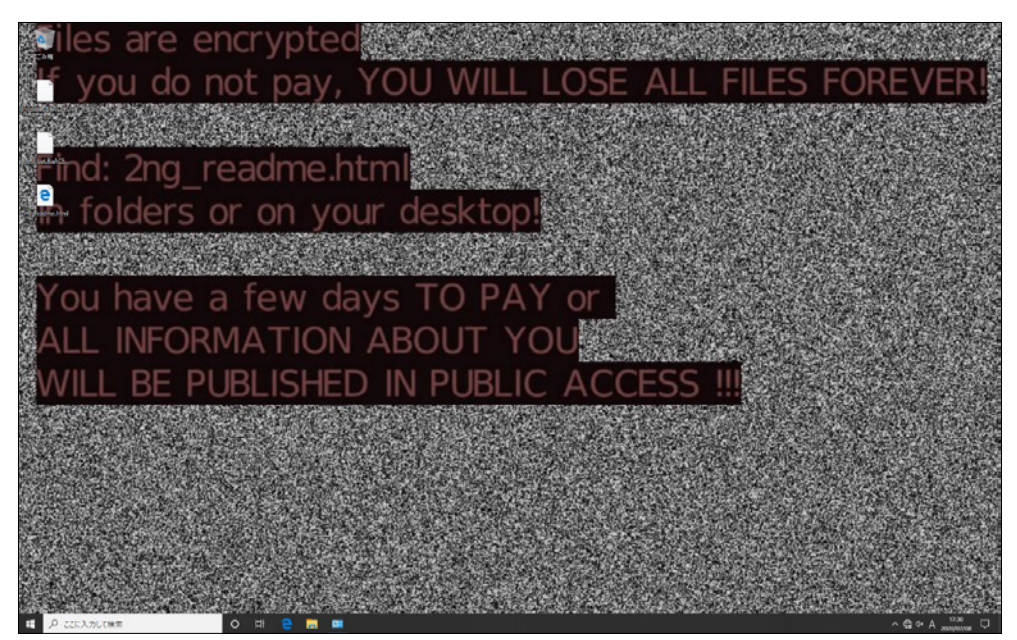

感染後のデスクトップ(バージョン3)

なお、AvaddonがVMware上で実行されている場合、AvaddonはWindows ブート マネージャーにドライブレターを割 り当てた後にブートプログラムを暗号化します。そのため、一度再起動を行うとWindowsが起動しなくなります。

|                                                                                                    | ■ 管理者: Windows PowerShell                                                                                                    |                                                                                                    |                                                                                                    | □ | × |
|----------------------------------------------------------------------------------------------------|----------------------------------------------------------------------------------------------------|----------------------------------------------------------------------------------------------------|----------------------------------------------------------------------------------------------------|---|---|
| PS C:\Windows\system32> bcdedit<br>Windows ブート マネージャー                                                                                       |                                                                                                    |                                                                                                    |                                                                                                    |   | ۸ |
| identifier<br>device<br>path<br>description<br>locale<br>inherit<br>default<br>resumeobject<br>displayorder<br>toolsdisplayorder<br>timeout |                                                                                                    | {bootmgr}<br>partition=Z:<br>Windows Boot Manager<br>ja-JP<br>{globalsettings}<br>{current<br>{current<br>{mendiag}<br>30                                               | ¥EFI¥Microsoft¥Boot¥bootmgfw.efi<br>7cledc39-b9d5-11ea-8bec-a9b512743252]                                                                                                    |   |   |
|                                                                                                    |                                                                                                    | PS C:\Windows\system32> ls Z:\EFI\Microsoft\Boot\<br>ディレクトリ: Z:\EFI\Microsoft\Boot                                                                                      |                                                                                                    |   |   |
| ≝ode                                                                                                    | 2020/06/29<br>2020/06/29                                                                                                    | LastWriteTime<br>15:58<br>15:58                                                                                                    | Length Name<br>$bx - BG$<br>$cs-CZ$                                                                                                    |   |   |
| .a----<br>$a^{+ - - -}$<br>$a^{---}$<br>$3^{***}$<br>$a$ ----<br>$a^{+ - - -}$<br>$a^{2}$<br>-a----                                         | 2020/06/29<br>2020/07/15<br>2020/08/26<br>2019/03/19<br>2019/03/19<br>2019/03/19<br>2019/03/19<br>2019/03/19<br>2019/03/19<br>2019/03/19<br>2019/03/19<br>2019/03/19<br>2019/03/19<br>2019/03/19<br>2019/03/19<br>2020/08/26<br>2020/08/26<br>2020/08/26<br>2020/08/26 | 15:59<br>14:26<br>16:51<br>13:45<br>13:45<br>13:45<br>13:45<br>13:45<br>13:45<br>13:45<br>13:45<br>13:45<br>13:45<br>13:45<br>13:44<br>16:51<br>16:51<br>16:51<br>16:51 | Resources<br>32768 BCD<br>16920 winsipolicy.p7b.BaACEeDAba<br>31248 kd 02 10df .dl I<br>370192 kd 02 10ec.dl<br>26640 kd <sup>-02-1137.dl</sup><br>240136 kd 02 14e4.dl<br>44552 kd 02 15b3.dl<br>43560 kd <sup>-02</sup> <sup>1969.dl</sup><br>31240 kd 02 19a2.dl<br>20496 kd 02 laf4.dll<br>251920 kd 02 8086.dl<br>18960 kd 07 1415.dll<br>45576 kd 0C 8086.dll<br>24584 kdstub.dl<br>8728 boot .stl .BaACEeDAba<br>1527120 bootmgfw.efi.BaACEeDAba<br>暗号化されたブートプログラム<br>1510224 bootmgr.efi.BaACEeDAba<br>1322320 memtest.efi.BaACEeDAba |   |   |

暗号化されたWindows ブート マネージャー

Attempting to start up from:

- 
- 
- + EFI Floppy... No Media.<br>+ EFI Floppy... No Media.<br>+ EFI UMware Uirtual SATA CDROM Drive (1.0)... No Media.
- → EFI Network... unsuccessful.<br>→ EFI Internal Shell (Unsupported option)... unsuccessful.
- 
- $\rightarrow$  EFI Network...

Windowsの起動に失敗する様子

■ ランサムノートの作成

HTML形式のランサムノート(身代金要求文書)を各フォルダーに作成します。

ランサムノートには身代金の支払い方法や"Your ID"の文字列が記載されています。

| ① file:///C:/Users/ /Desktop/2ng_readme.html<br>$\mathbb{Z}$<br>$\circ$<br>□ ☆<br>诈<br>岭<br>$\Omega$<br>Your network has been infected!                                                                                                    |  |
|----------------------------------------------------------------------------------------------------|--|
|                                                                                                    |  |
|                                                                                                    |  |
| All your documents, photos, databases and other important files have been encrypted and you are not able<br>to decrypt it by yourself. But don't worry, we can help you to restore all your files!<br>The only way to restore your files is to buy our special software. Only we can give you this software and only<br>we can restore your files!<br>You can get more information on our page, which is located in a Tor hidden network.<br>How to get to our page<br>• Download Tor browser - https://www.torproject.org/<br>• Install Tor browser |  |
| • Open link in Tor browser -                                                                                                    |  |
| • Follow the instructions on this page<br>G<br>Your ID:                                                                                                    |  |
|                                                                                                    |  |
| DO NOT TRY TO RECOVER FILES YOURSELF!                                                                                                    |  |
| DO NOT MODIFY ENCRYPTED FILES!                                                                                                    |  |
| OTHERWISE, YOU MAY LOSE ALL YOUR FILES FOREVER!                                                                                                    |  |
| <b>NfHed</b>                                                                                                    |  |

ランサムノート(身代金要求文書)

"Your ID"には、暗号化された以下の情報が含まれています。攻撃者が感染PCの状態を知るため、これらの情報を収集して いると考えられます。収集する情報はAvaddonのバージョンによって差異があります。

| "Your ID"に含まれる情報                                                         | パージョン1 | パージョン2 | バージョン3 |
|--------------------------------------------------------------------------|--------|--------|--------|
| グローバルIDアドレス                                                              |        |        |        |
| ファイルの暗号化に使用したAES鍵                                                        |        |        |        |
| 各ディスクドライブの情報<br>• ドライブレター<br>• 容量 [GB] (小数点未満切り捨て)<br>• ローカルかネットワークかのフラグ |        |        |        |
| OSの言語                                                                    |        | ∩      |        |
| コンピューター名                                                                 |        | ∩      | €      |
| 暗号化したファイルに付与された拡張子                                                       |        |        |        |

各バージョンの"Your ID"に含まれる情報

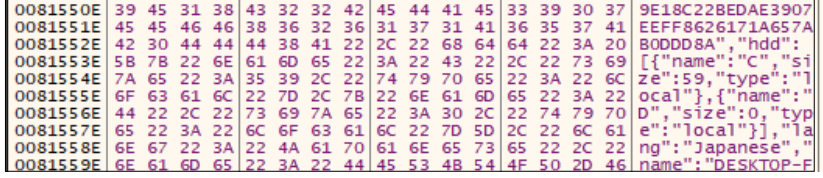

"Your ID"に含まれる情報の一部(バージョン3)

感染PCのグローバルIPアドレスはapi.myip.comに対してHTTPリクエストを送信することで取得します。myip.comは攻撃 者が用意したWebサイトではなく、一般的に利用されているWebサイトです。

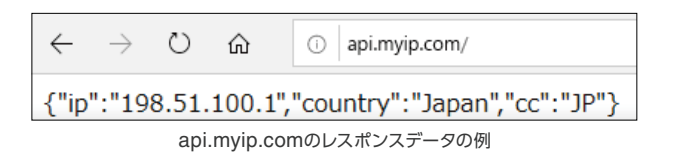

## 4. 身代金の支払いWebサイト

身代金の支払いWebサイトはonionドメイン上に用意されており、日本語のほか8つの言語に対応しています。ランサムノー トに記載された"Your ID"を入力することで、次の画面に進みます。

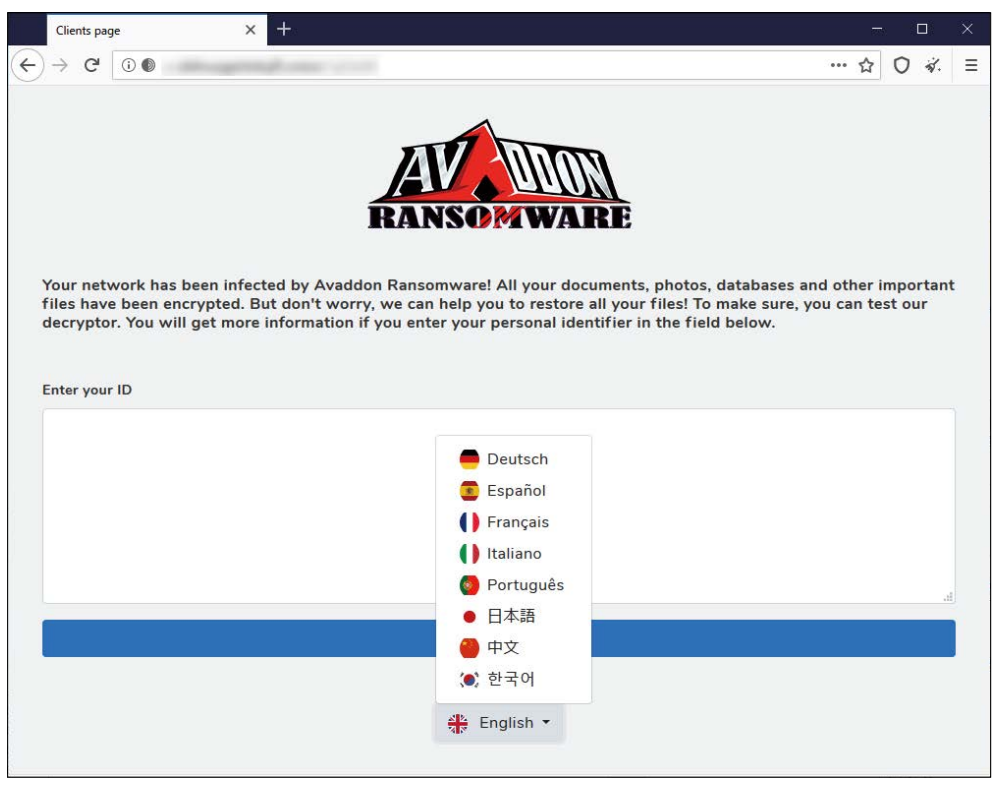

身代金支払いWebサイトのスタートページ

次のページでは、身代金の金額、送付先のビットコインアドレス、身代金の支払い期限等の情報が表示されます。このページ にアクセスした時点で、支払い期限のカウントが開始されます。身代金の金額や支払い期限はいくつかのパターンを確認し ており、Avaddonインフラの利用者(攻撃者)が設定可能であると考えられます。

FAQページやデコーダのテスト用ページ、チャットによるサポートなども用意されています。

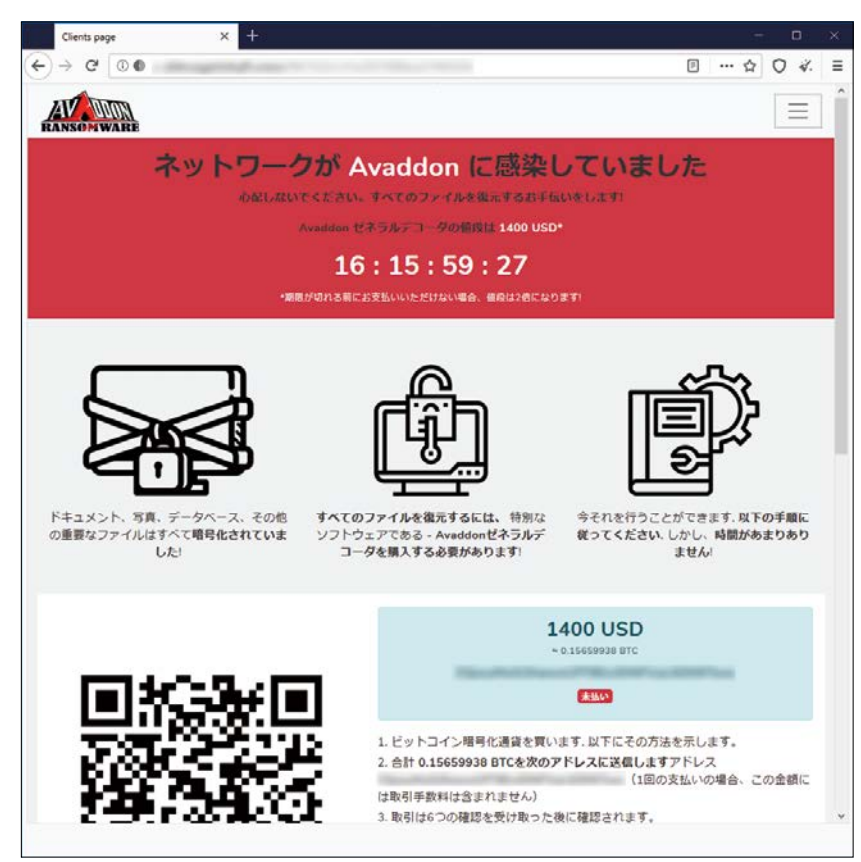

身代金支払いWebサイトのメインページ

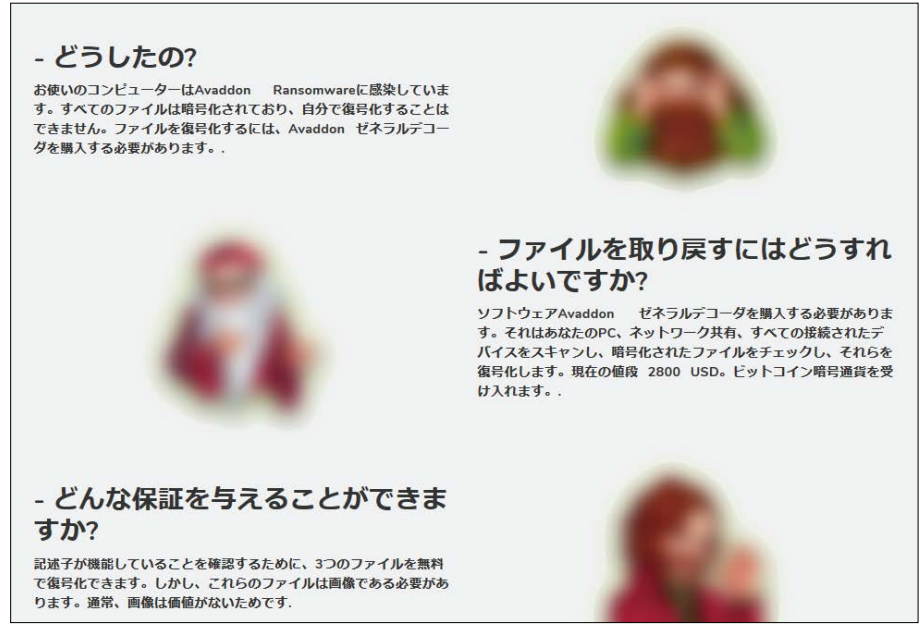

身代金支払いWebサイトのFAQページ

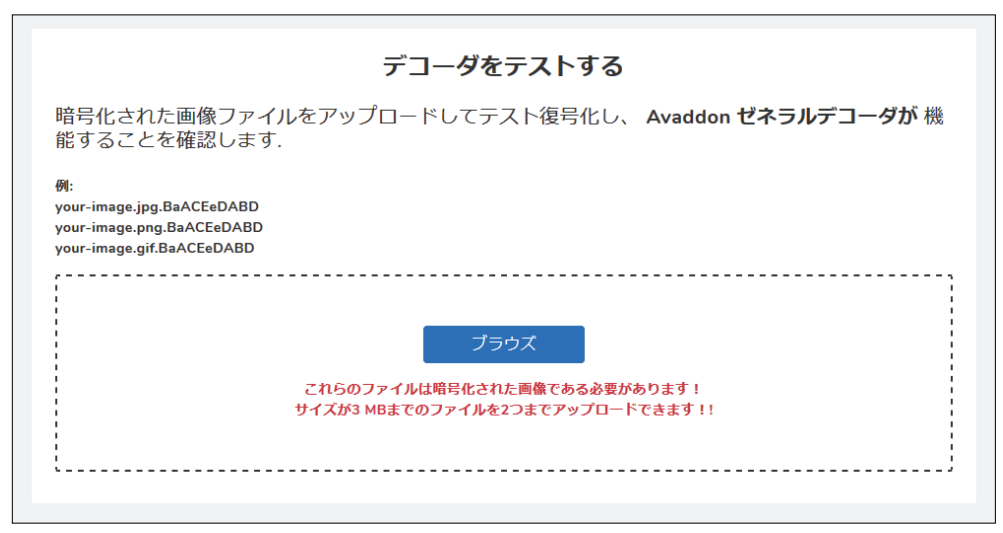

身代金支払いWebサイトのデコーダテストページ

### 5. まとめ

AvaddonはRaaSで提供される高機能なランサムウェアです。頻繁にバージョンアップを重ねており、今後さらに機能が増え ることも考えられます。

また、Avaddonの運営者は8月には情報公開脅迫を始めています。脅迫の対象は今後も増え続けることが予想されます。 ランサムウェアへの感染や機密情報の窃取を防ぐために、以下のセキュリティ対策を推奨します。

■ ランサムウェアへの感染やツールによる情報窃取を防ぐための対策

- オペレーティングシステムやソフトウェアに常に最新の更新プログラムを適用する
- エンドポイントのアンチウイルス製品を導入し、最新の状態に保つ
- Officeのマクロ実行設定が無効になっていることを確認する
- スクリプトファイル(JavaScript、VBScript等)を開く規定のアプリケーションをテキストエディタ等に変更する (スクリプトファイルを実行させないようにする)
- ファイアウォールの設定を見直す

■ ランサムウェアに感染した場合に被害を最小限に抑えるための対策

- 定期的にバックアップを取得し、バックアップはネットワークのセグメントを分けておく
- ファイルサーバーのアクセス権設定やファイル共有の設定を確認する
- 管理共有を無効にする
- ファイアウォールの設定を見直す

## 6. IoCs(侵入の痕跡情報)

#### ダウンローダー(JavaScript)

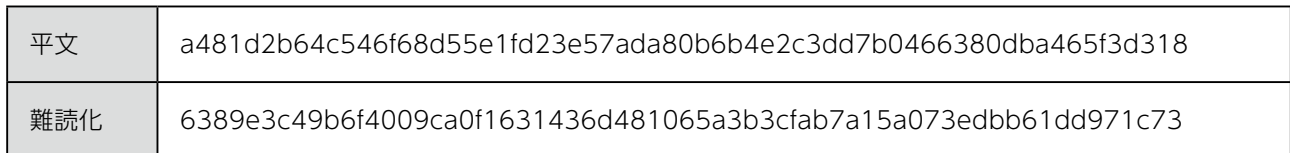

#### Avaddon(実行形式ファイル)

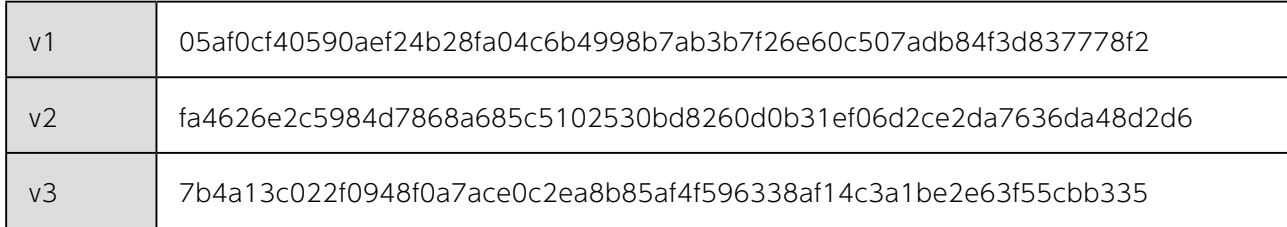

## 強くて軽い。 妥協なきセキュリティ。

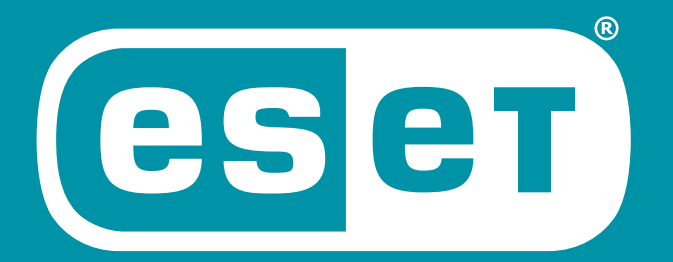

## **ENJOY SAFER TECHNOLOGY™**

Microsoft、Windows、Excel、PowershellおよびSQL serverは、米国Microsoft Corporationの米国、日本およびその他の国における登録商標または商標です。

■当資料に掲載している情報については注意を払っておりますが、その正確性や適切性に問題がある場合、告知なしに情報を変更・削除する場合があります。また当資料を用いておこなう行為に関連して生じたあらゆる損害に対しては一切 の責任を負いかねます。